# **Running the WordCount program**

Open a *terminal* and follow the steps listed down below

1. Switch to 'hduser' using the command *su hduser*

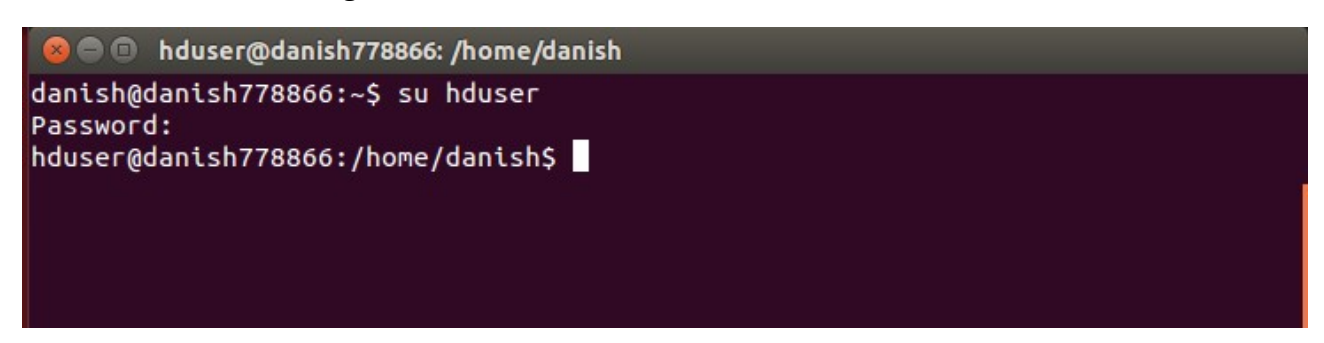

2. Change your working directory to the directory where hadoop is installed. If you have followed the proper hadoop installation steps, you can use the following command:

### *cd /usr/local/hadoop*

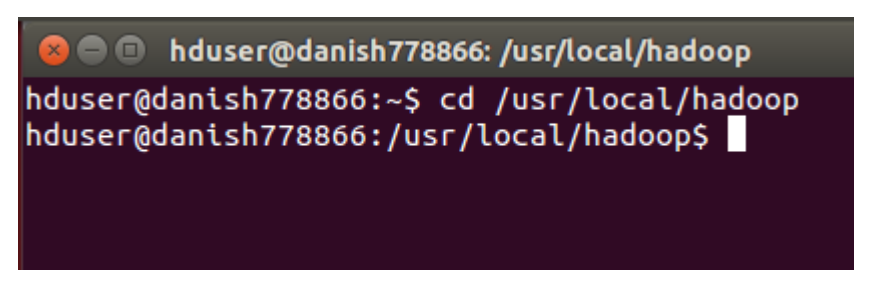

3. Append the 'Java Home' path to the path environment variable by using the following command

### *export PATH=\${JAVA\_HOME}/bin:\${PATH}*

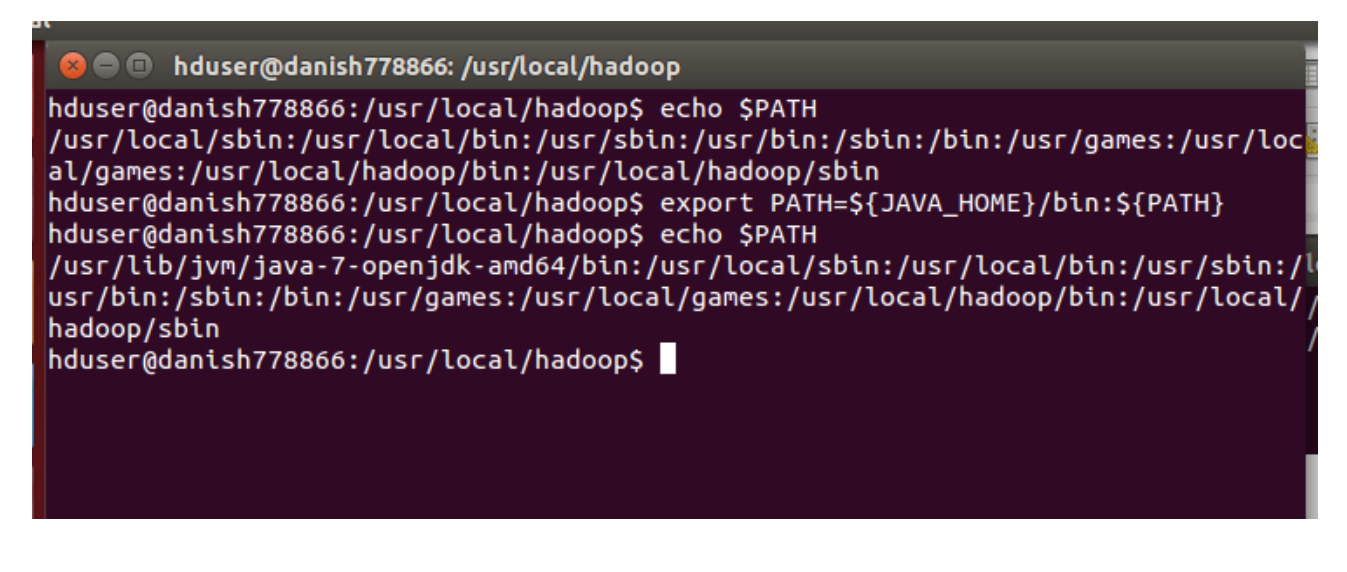

4. Set the *HADOOP\_CLASSPATH* environment variable as follows

*export HADOOP\_CLASSPATH=\${JAVA\_HOME}/lib/tools.jar*

**a**  $\blacksquare$  hduser@danish778866: /usr/local/hadoop

hduser@danish778866:/usr/local/hadoop\$ export HADOOP CLASSPATH=\${JAVA HOME}/lib/ tools.jar hduser@danish778866:/usr/local/hadoop\$ echo \$HADOOP\_CLASSPATH /usr/lib/jvm/java-7-openjdk-amd64/lib/tools.jar hduser@danish778866:/usr/local/hadoop\$

5. Open *gedit* Text Editor and copy the following *WordCount* program. Save it as *WordCount.java*

*Note:* Save the file in */usr/local/hadoop* directory

import java.io.IOException;

import java.util.StringTokenizer;

import org.apache.hadoop.conf.Configuration; import org.apache.hadoop.fs.Path; import org.apache.hadoop.io.IntWritable; import org.apache.hadoop.io.Text; import org.apache.hadoop.mapreduce.Job; import org.apache.hadoop.mapreduce.Mapper; import org.apache.hadoop.mapreduce.Reducer; import org.apache.hadoop.mapreduce.lib.input.FileInputFormat; import org.apache.hadoop.mapreduce.lib.output.FileOutputFormat;

### public class WordCount {

 public static class TokenizerMapper extends Mapper<Object, Text, Text, IntWritable>{

private final static IntWritable one = new IntWritable(1); private Text word = new Text();

public void map(Object key, Text value, Context context

) throws IOException, InterruptedException {

```
 StringTokenizer itr = new StringTokenizer(value.toString()); 
   while (itr.hasMoreTokens()) { 
    word.set(itr.nextToken()); 
    context.write(word, one); 
   } 
  } 
 } 
 public static class IntSumReducer 
    extends Reducer<Text,IntWritable,Text,IntWritable> { 
 private IntWritable result = new IntWritable();
  public void reduce(Text key, Iterable<IntWritable> values, 
              Context context 
              ) throws IOException, InterruptedException { 
  int sum = 0;
   for (IntWritable val : values) { 
   sum += val.get(); } 
   result.set(sum); 
   context.write(key, result); 
  } 
 } 
 public static void main(String[] args) throws Exception { 
 Configuration conf = new Configuration();
  Job job = Job.getInstance(conf, "word count"); 
  job.setJarByClass(WordCount.class); 
  job.setMapperClass(TokenizerMapper.class); 
  job.setCombinerClass(IntSumReducer.class);
```

```
 job.setReducerClass(IntSumReducer.class);
```

```
 job.setOutputKeyClass(Text.class); 
   job.setOutputValueClass(IntWritable.class); 
   FileInputFormat.addInputPath(job, new Path(args[0])); 
  FileOutputFormat.setOutputPath(job, new Path(args[1]));
   System.exit(job.waitForCompletion(true) ? 0 : 1); 
  } 
}
```
6. Change directory to *bin* directory and compile the WordCount program as follows

### *cd bin*

*hadoop com.sun.tools.javac.Main ../WordCount.java*

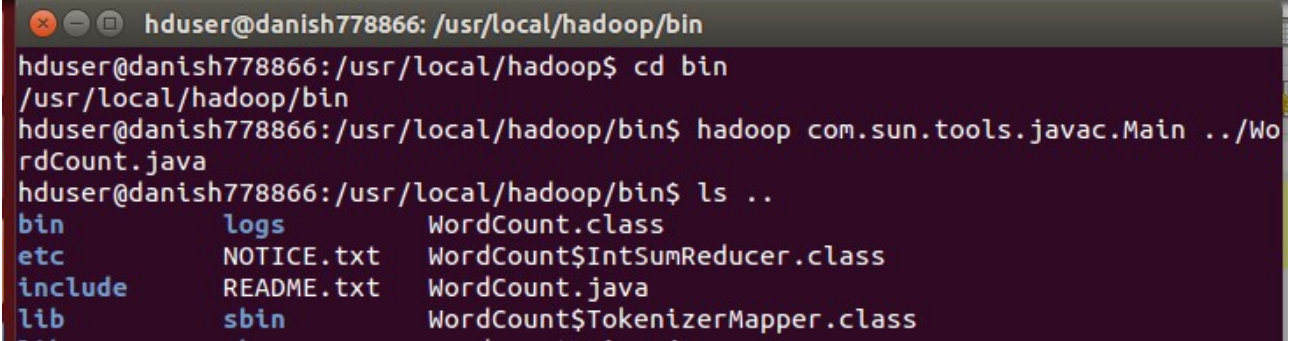

7. Go back to */usr/local/hadoop* directory and create a *jar* file consisting of the compiled WordCount class files

*cd ..*

*jar cf wc.jar WordCount\*.class*

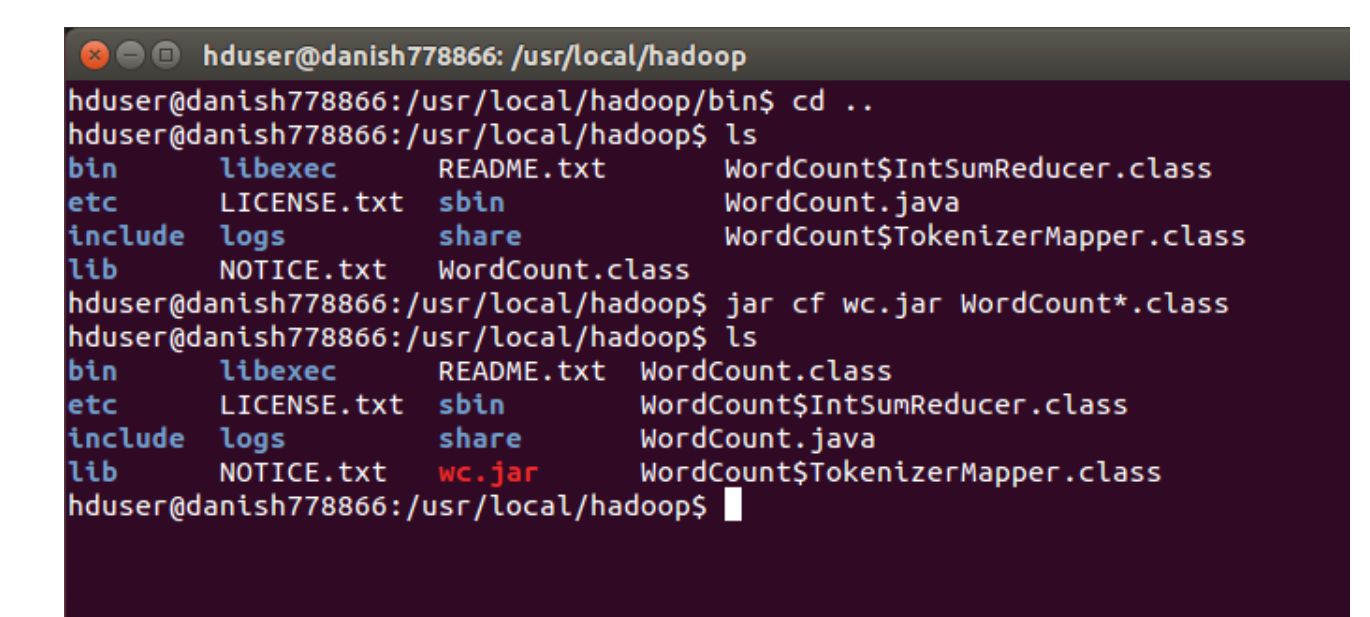

8. Change directory to *sbin* and start hadoop

### *cd sbin*

### *./start-all.sh*

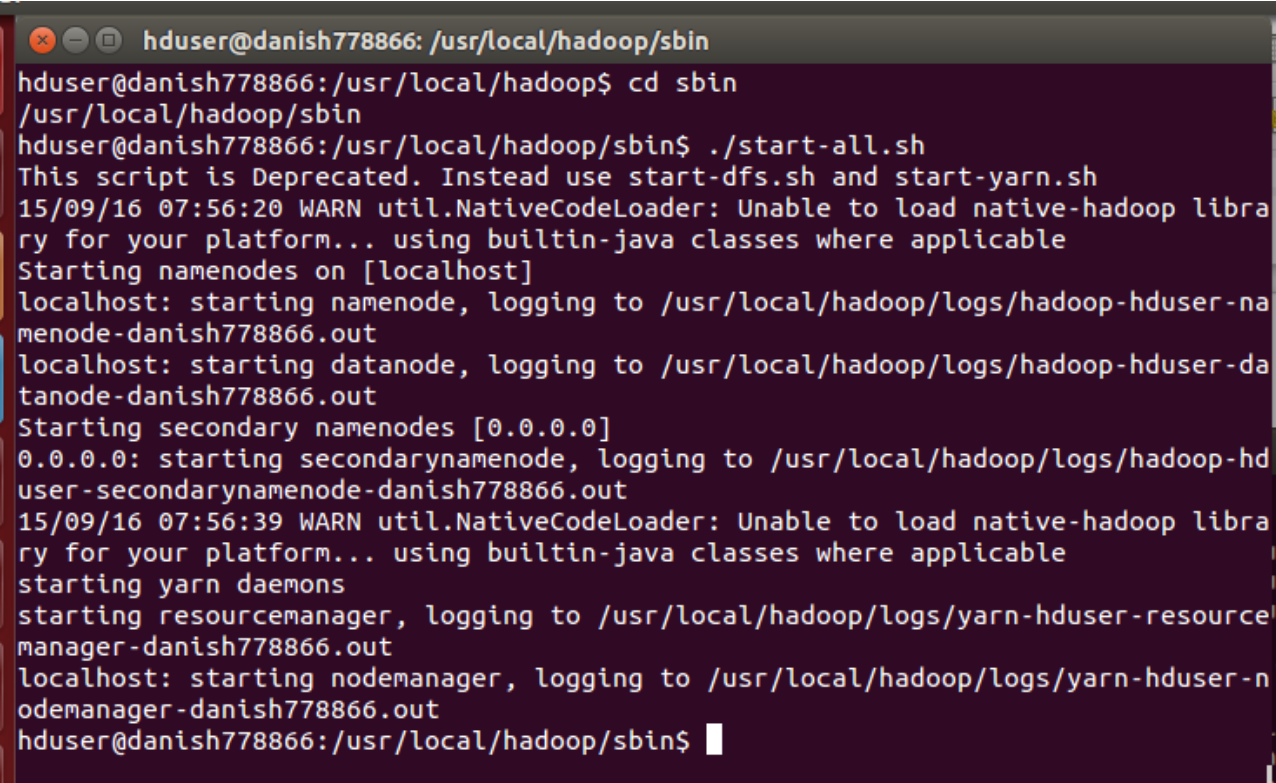

9. Run the *jps* command to check if all the nodes have started

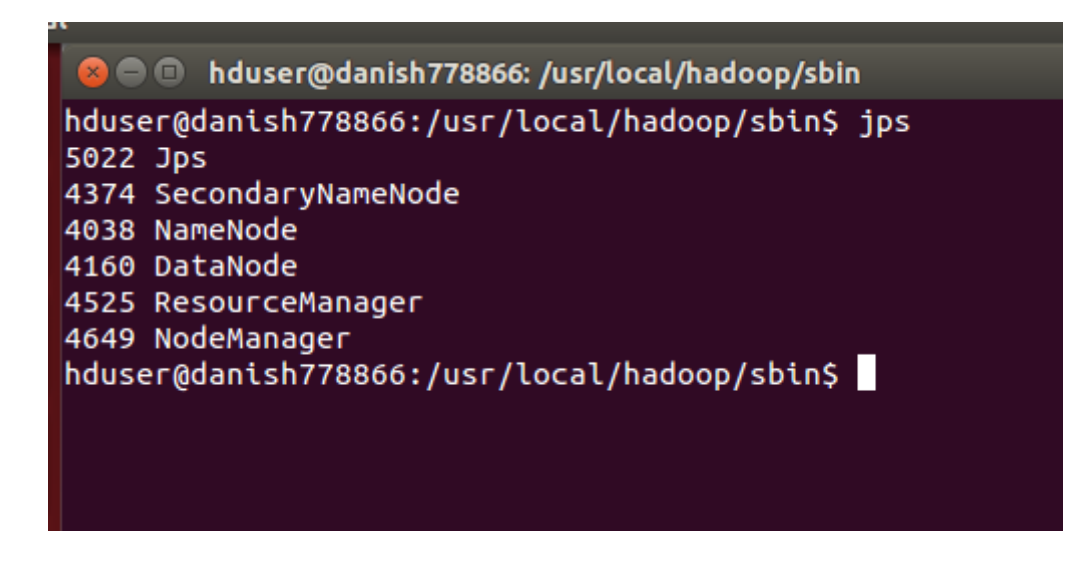

### 10. Open the *Web UI* of Hadoop as follows

- Open a browser
- Go to the URL *[http://localhost:50070](http://localhost:50070/)*

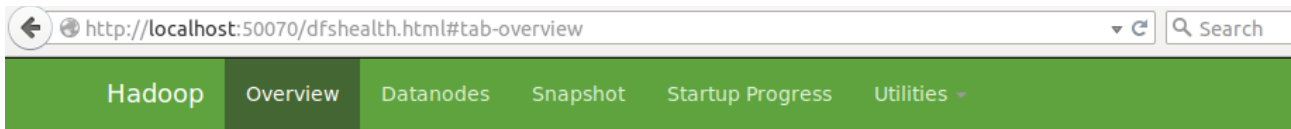

# Overview 'localhost:54310' (active)

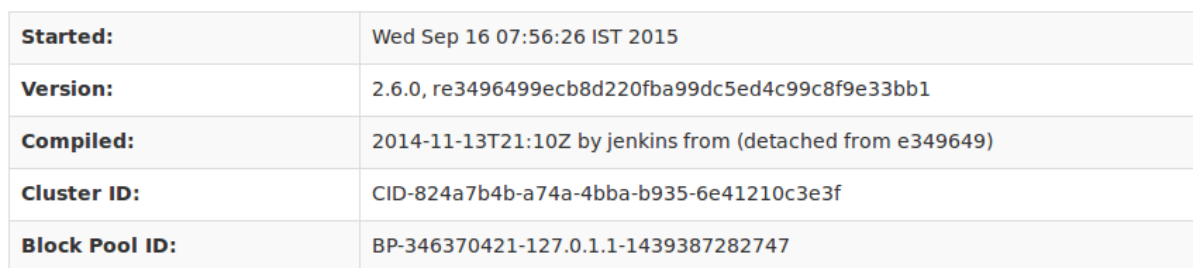

11. Create a directory in the Hadoop Distributed File Systes (hdfs) to store the input and output files on the WordCount program

*Note:* Working directory should be */usr/local/hadoop*

*bin/hdfs dfs -mkdir /wordcount*

#### **C** © hduser@danish778866: /usr/local/hadoop

hduser@danish778866:/usr/local/hadoop\$ bin/hdfs dfs -mkdir /wordcount 15/09/16 08:09:24 WARN util.NativeCodeLoader: Unable to load native-hadoop libra ry for your platform... using builtin-java classes where applicable hduser@danish778866:/usr/local/hadoop\$

You can verify the created directory using the Web UI as follows:

- Go to the Web UI
- Click on *Utilities* in the Navigation bar
- Click on *Browse File System*
- There should be a directory named *wordcount*

Hadoop Overview Datanodes Snapshot Startup Progress Utilities

### **Browse Directory**

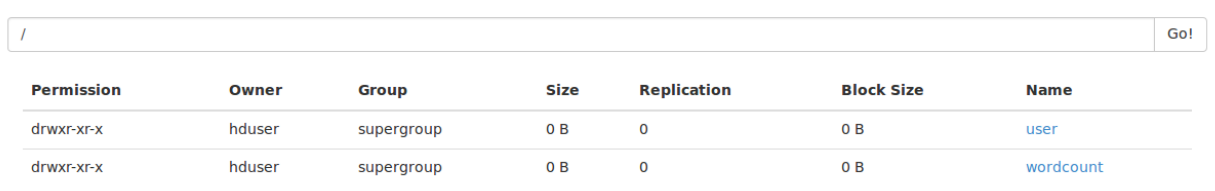

### 12. Create a directory for storing input files

**O** O hduser@danish778866: /usr/local/hadoop hduser@danish778866:/usr/local/hadoop\$ bin/hdfs dfs -mkdir /wordcount/input 15/09/16 08:16:45 WARN util.NativeCodeLoader: Unable to load native-hadoop libra ry for your platform... using builtin-java classes where applicable

Verify the created directory using the Web UI

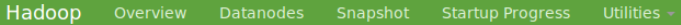

## **Browse Directory**

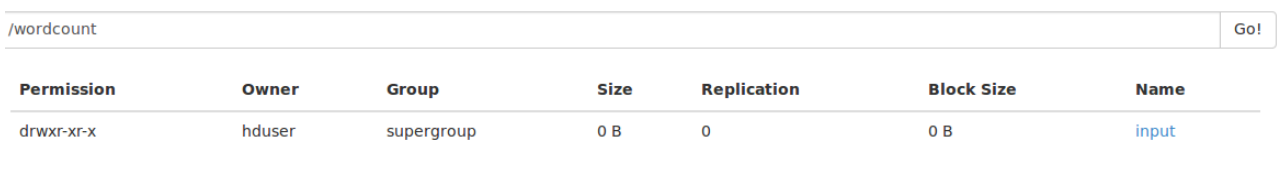

### 13. Create input files *file01* and *file02* with the following content

*Note:* It would be better to create the input files in the */usr/local/hadoop* directory itself. Run the command *sudo gedit file01* and save the following content in the file (working directory should be */usr/local/hadoop*)

Hadoop is a free, Java-based programming framework that supports the processing of large data sets in a distributed computing environment.

It is part of the Apache project sponsored by the Apache Software Foundation.

Hadoop makes it possible to run applications on systems with thousands of nodes involving thousands of terabytes.

Its distributed file system facilitates rapid data transfer rates among nodes and allows the system to continue operating uninterrupted in case of a node failure.

This approach lowers the risk of catastrophic system failure, even if a significant number of nodes become inoperative.

Hadoop was inspired by Google's MapReduce, a software framework in which an application is broken down into numerous small parts. Any of these parts (also called fragments or blocks) can be run on any node in the cluster.

Doug Cutting, Hadoop's creator, named the framework after his child's stuffed toy elephant.

The current Apache Hadoop ecosystem consists of the Hadoop kernel, MapReduce, the Hadoop distributed file system (HDFS) and a number of related projects such as Apache Hive, HBase and Zookeeper.

The Hadoop framework is used by major players including Google, Yahoo and IBM, largely for applications involving search engines and advertising.

The preferred operating systems are Windows and Linux but Hadoop can also work with BSD and OS X.

Similarly, create the file *file02* with the following content

Doug Cutting, Cloudera's Chief Architect, helped create Apache Hadoop out of necessity as data from the web exploded, and grew far beyond the ability of traditional systems to handle it.

Hadoop was initially inspired by papers published by Google outlining its approach to handling an avalanche of data, and has since become the de facto standard for storing, processing and analyzing hundreds of terabytes, and even petabytes of data.Apache Hadoop is 100% open source, and pioneered a fundamentally new way of storing and processing data.

Instead of relying on expensive, proprietary hardware and different systems to store and process data, Hadoop enables distributed parallel processing of huge amounts of data across inexpensive, industry-standard servers that both store and process the data, and can scale without limits.

With Hadoop, no data is too big.

And in today's hyper-connected world where more and more data is being created every day, Hadoop's breakthrough advantages mean that businesses and organizations can now find value in data that was recently considered useless.

Hadoop can handle all types of data from disparate systems: structured, unstructured, log files, pictures, audio files, communications records, email – just about anything you can think of, regardless of its native format.

Even when different types of data have been stored in unrelated systems, you can dump it all into your Hadoop cluster with no prior need for a schema.

In other words, you don't need to know how you intend to query your data before you store it; Hadoop lets you decide later and over time can reveal questions you never even thought to ask.

By making all of your data useable, not just what's in your databases, Hadoop lets you see relationships that were hidden before and reveal answers that have always been just out of reach.

You can start making more decisions based on hard data instead of hunches and look at complete data sets, not just samples.

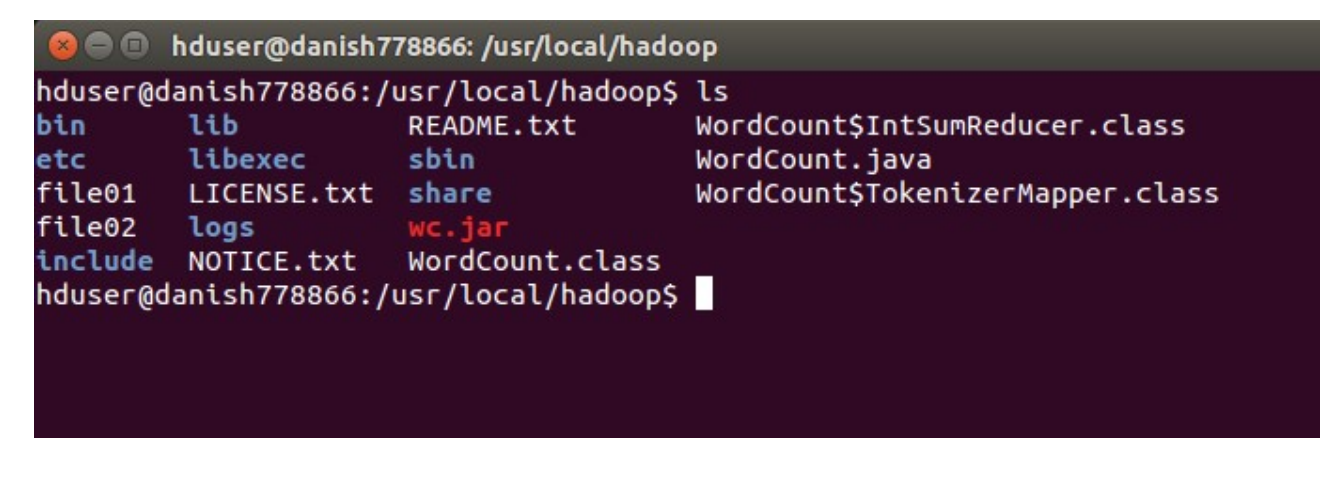

14. Put the input files into *hdfs* by using the following command

*bin/hdfs dfs -put file01 /wordcount/input*

*bin/hdfs dfs -put file02 /wordcount/input*

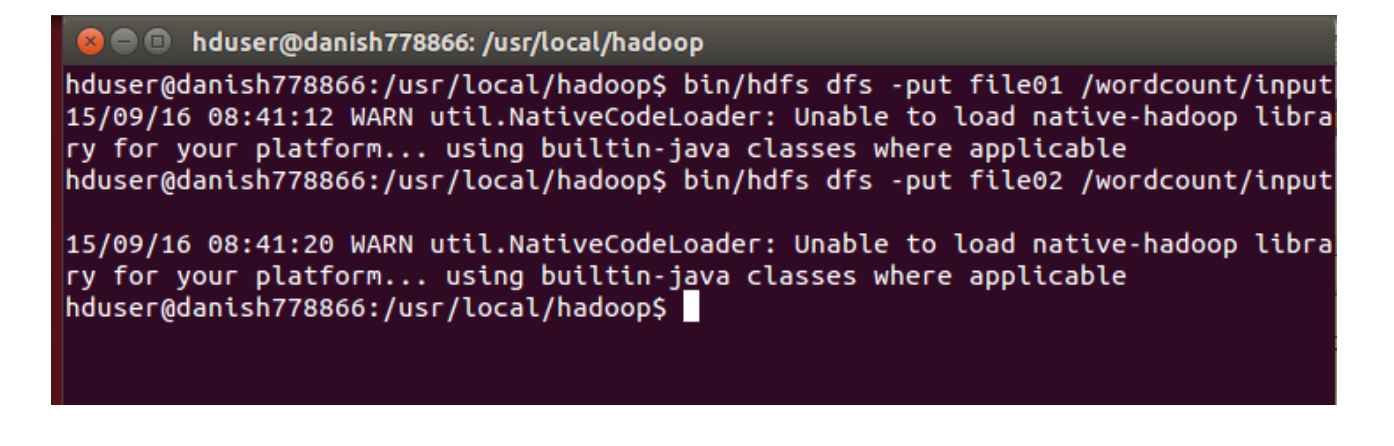

### You can verify this using the Web UI

Hadoop Overview Datanodes Snapshot Startup Progress Utilities

### **Browse Directory**

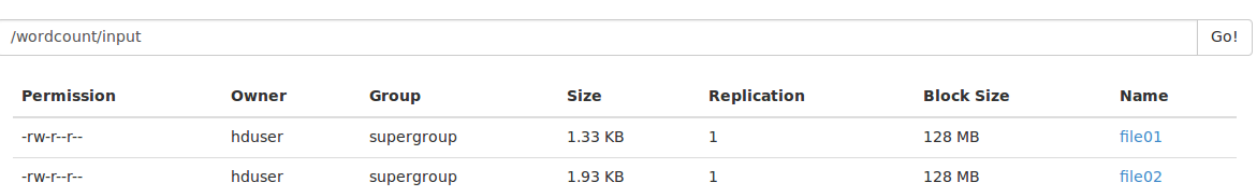

15. Change working directory to *bin* and execute hadoop on the input files, output will be generated in the specified output directory

### *hadoop jar ../wc.jar WordCount /wordcount/input /wordcount/output*

This will create a directory named *output* inside the *wordcount* directory in hdfs. The output file will be present in this directory

#### paanisn*i r*8866: /usr/local/nadoop/pin

hduser@danish778866:/usr/local/hadoop\$ cd bin /usr/local/hadoop/bin hduser@danish778866:/usr/local/hadoop/bin\$ hadoop jar ../wc.jar WordCount /wordc ount/input /wordcount/output 15/09/16 08:49:22 WARN util.NativeCodeLoader: Unable to load native-hadoop libra ry for your platform... using builtin-java classes where applicable 15/09/16 08:49:23 INFO Configuration.deprecation: session.id is deprecated. Inst ead, use dfs.metrics.session-id 15/09/16 08:49:23 INFO jvm.JvmMetrics: Initializing JVM Metrics with processName  $=$ Job $T$ racker, sessionId= 15/09/16 08:49:23 WARN mapreduce.JobSubmitter: Hadoop command-line option parsin g not performed. Implement the Tool interface and execute your application with ToolRunner to remedy this. 15/09/16 08:49:23 INFO input.FileInputFormat: Total input paths to process : 2 15/09/16 08:49:23 INFO mapreduce.JobSubmitter: number of splits:2 15/09/16 08:49:24 INFO mapreduce.JobSubmitter: Submitting tokens for job: job\_lo cal238647808 0001 15/09/16 08:49:24 INFO mapreduce.Job: The url to track the job: http://localhost :8080/ 15/09/16 08:49;24.,INEO.mapred.LocalJobRunner: OutputCommitter set in config null FILE: Number of read operations=0 FILE: Number of large read operations=0 FILE: Number of write operations=0 HDFS: Number of bytes read=8662 HDFS: Number of bytes written=2898 HDFS: Number of read operations=25 HDFS: Number of large read operations=0 HDFS: Number of write operations=5 Map-Reduce Framework Map input records=20 Map output records=532 Map output bytes=5469 Map output materialized bytes=4499 Input split bytes=220 Combine input records=532 Combine output records=344 Reduce input groups=314 Reduce shuffle bytes=4499 Reduce input records=344 Reduce output records=314 Spilled Records=688 Shuffled Maps  $=2$ Failed Shuffles=0 Merged Map outputs=2 GC time elapsed (ms)=10 CPU time spent  $(ms)=0$ Physical memory (bytes) snapshot=0 Virtual memory (bytes) snapshot=0 Total committed heap usage (bytes)=1031798784 Shuffle Errors BAD ID=0 CONNECTION=0 IO ERROR=0 **WRONG LENGTH=0** WRONG MAP=0 WRONG REDUCE=0 File Input Format Counters Bytes Read=3343 File Output Format Counters Bytes Written=2898 hduser@danish778866:/usr/local/hadoop/bin\$

### 16. Verify the generated output:

### **Using the Web UI**

Hadoop Overview Datanodes Snapshot Startup Progress Utilities

## **Browse Directory**

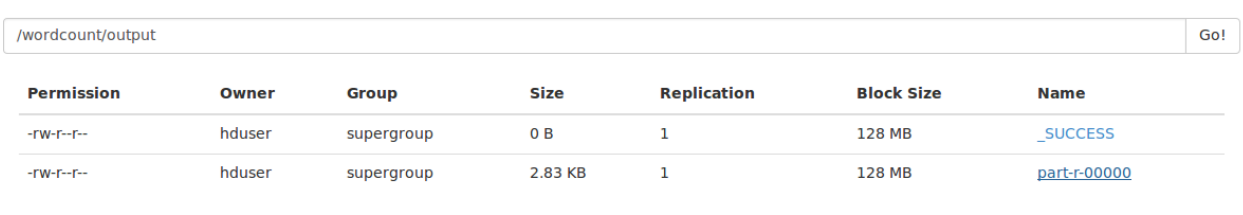

Click on the *part-r-00000* file and then on *Download*. This will trigger a download and the file will be downloaded into your computer. You can open the file and verify the results.

### **Using CLI**

Issue the following command (working directory should be /usr/local/hadoop)

*bin/hdfs dfs -cat /wordcount/output/\**

|             |              | <u>--------------------</u>                                                      |
|-------------|--------------|----------------------------------------------------------------------------------|
|             |              | hduser@danish778866:/usr/local/hadoop\$ bin/hdfs dfs -cat /wordcount/output/*    |
|             |              | 15/09/16 09:06:50 WARN util.NativeCodeLoader: Unable to load native-hadoop libra |
|             |              | ry for your platform using builtin-java classes where applicable                 |
| (HDFS)      | 1            |                                                                                  |
| (also       | $\mathbf{1}$ |                                                                                  |
| 100%        | $\mathbf{1}$ |                                                                                  |
| And         | $\mathbf{1}$ |                                                                                  |
| Any         | 1            |                                                                                  |
| Apache      | 5            |                                                                                  |
| Architect,  |              | $\mathbf{1}$                                                                     |
| <b>BSD</b>  | 1            |                                                                                  |
| By          | 1            |                                                                                  |
| Chief       | 1            |                                                                                  |
| Cloudera's  |              | 1                                                                                |
| Cutting,    |              | $\overline{2}$                                                                   |
| Doug        | 2            |                                                                                  |
| Even        | $\mathbf{1}$ |                                                                                  |
| Foundation. |              | $\mathbf{1}$                                                                     |
| Google      | $\mathbf{1}$ |                                                                                  |
| Google's    |              | $\mathbf{1}$                                                                     |
| Google, 1   |              |                                                                                  |
| HBase       | $\mathbf{1}$ |                                                                                  |
| Hadoop      | 16           |                                                                                  |
| Hadoop's    |              | $\mathbf{1}$                                                                     |
| Hadoop, 1   |              |                                                                                  |
| Hadoop's    |              | 1                                                                                |
| Hive,       | 1            |                                                                                  |
| IBM,        | 1            |                                                                                  |
| In          | $\mathbf{1}$ |                                                                                  |
| Instead 1   |              |                                                                                  |
| It          | $\mathbf{1}$ |                                                                                  |
| Its         | $\mathbf{1}$ |                                                                                  |
| Java-based  |              | 1                                                                                |
| Linux       | $\mathbf{1}$ |                                                                                  |
| MapReduce,  |              | $\overline{2}$                                                                   |
| los:        | 1            |                                                                                  |
| Software    |              | $\mathbf{1}$                                                                     |
| The         | з            |                                                                                  |
| This        | 1            |                                                                                  |
| Windows 1   |              |                                                                                  |
| With        | $\mathbf{1}$ |                                                                                  |
|             |              |                                                                                  |

17. Stop *hadoop* using the following command once you are done

*cd sbin*

*./stop-all.sh*

**3** • Induser@danish778866: /usr/local/hadoop/sbin hduser@danish778866:/usr/local/hadoop\$ cd sbin /usr/local/hadoop/sbin hduser@danish778866:/usr/local/hadoop/sbin\$ ./stop-all.sh This script is Deprecated. Instead use stop-dfs.sh and stop-yarn.sh 15/09/16 09:12:11 WARN util.NativeCodeLoader: Unable to load native-hadoop libra ry for your platform... using builtin-java classes where applicable Stopping namenodes on [localhost] localhost: stopping namenode localhost: stopping datanode Stopping secondary namenodes [0.0.0.0] 0.0.0.0: stopping secondarynamenode 15/09/16 09:12:30 WARN util.NativeCodeLoader: Unable to load native-hadoop libra ry for your platform... using builtin-java classes where applicable stopping yarn daemons stopping resourcemanager localhost: stopping nodemanager no proxyserver to stop hduser@danish778866:/usr/local/hadoop/sbin\$